## **LOGIN**

Look for the icon **S** to sign in to Skype for Business (S4B) using your NSHA username and password. If you do not see the Skype icon click your computer start menu**tes and promit and** *programs* to find the Microsoft Office folder. You will find the Skype for Business program within the Microsoft Office program options. Click on the program to open it. If you have never signed in before it may prompt you to. Use the same details you use to sign into your NSHA computer and email.

**IMPORTANT:** 1. Include CDHA\ before your username when signing in for the first time.

**2. You have to be signed in to see all meeting content. DOP members no longer attend as a guest.**

**3. You require at least a headset to do a sound pretest, a cell phone headset (i.e. earphones with a microphone) is sufficient.**

Click the following link for a list of approved devices: [NSHA approved hardware/devices.](http://intra.nshealth.ca/training-resources/LyncSkype/Skype%20for%20Business%20Equipment.pdf) iPhones and laptops (PC and MAC) will already have the required devices.

## **PRETEST DEVICES**

Below is what the program looks like once you are signed in. You can pretest the audio device from multiple spots. Those spots are highlighted in

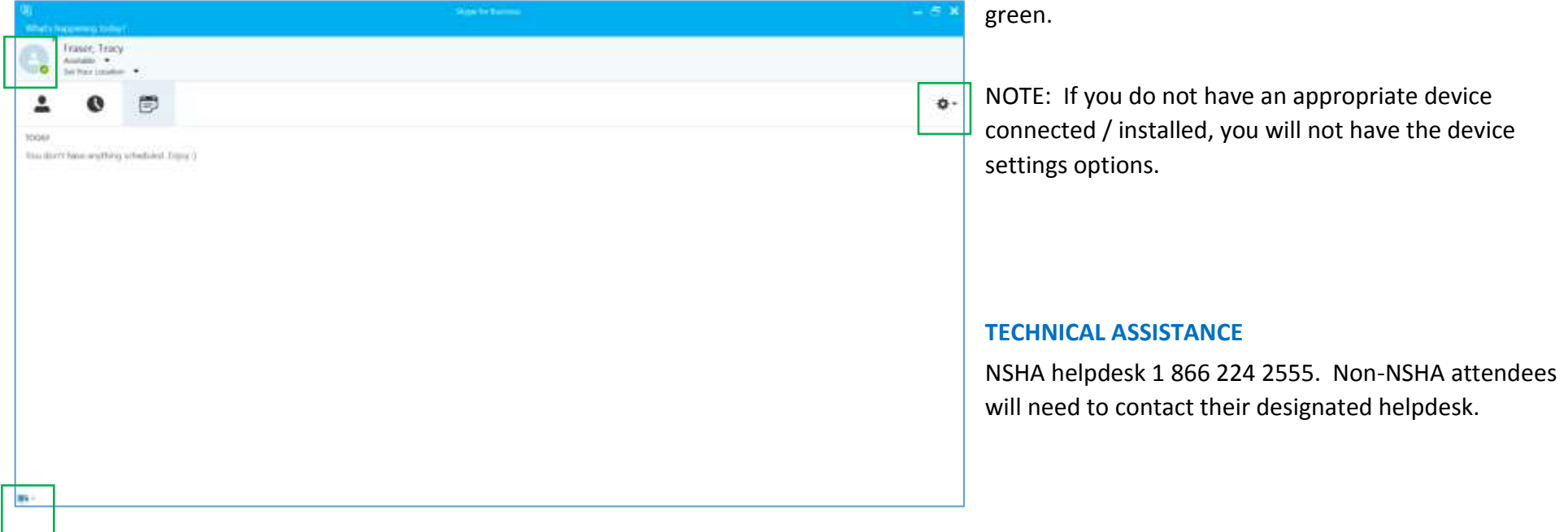

Click either option shown above then choose *Audio Device Settings*. The audio device settings window will appear in a new window:

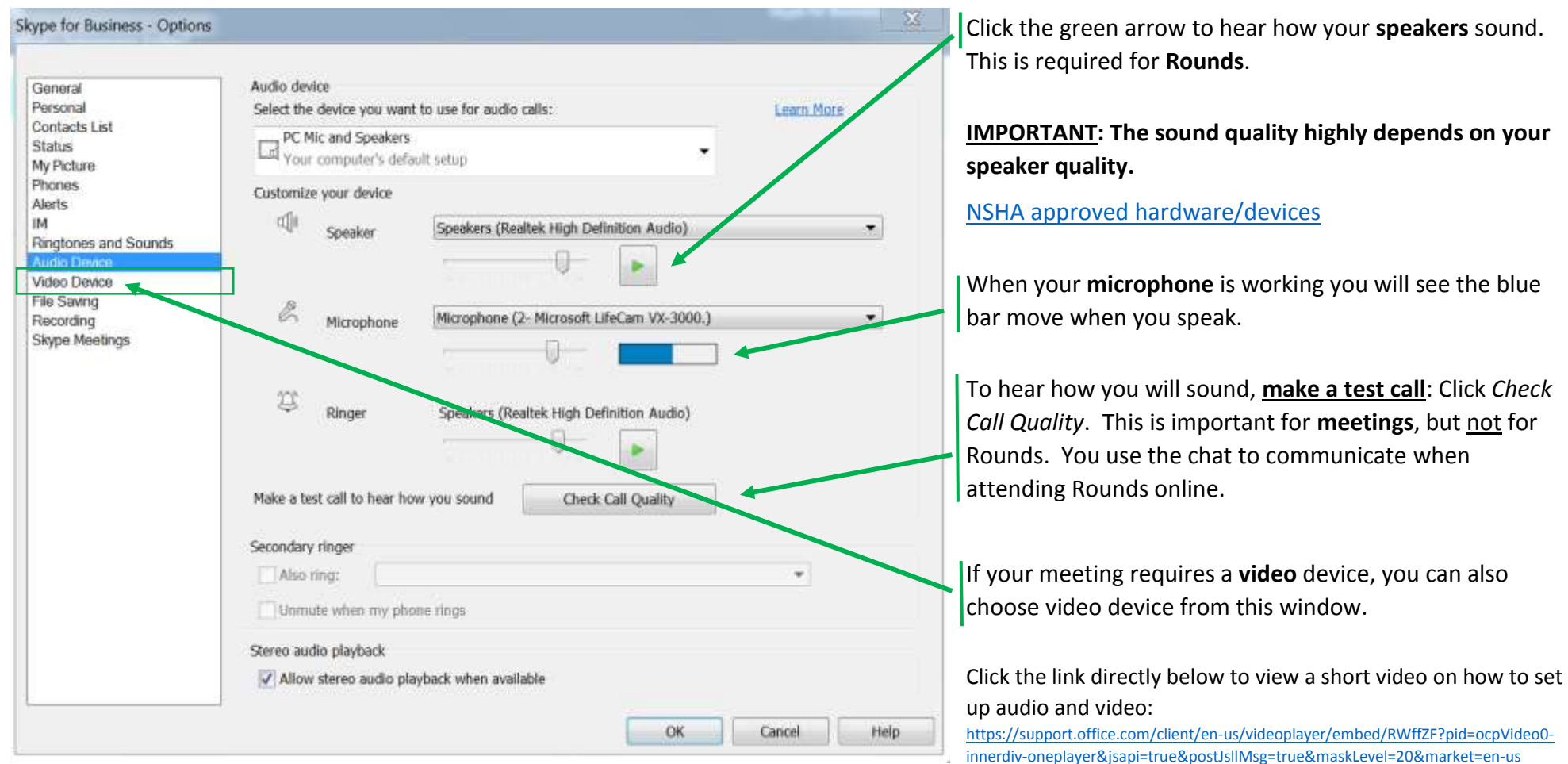

## **RESOURCE LINKS / How To Instructions**

**Attendee checklist:** <https://intra.nshealth.ca/training-resources/LyncSkype/Checklist%20for%20Skype%20Business%20Attendees.pdf>

**Join a meeting:** <https://intra.nshealth.ca/training-resources/LyncSkype/Joining%20a%20Skype%20Meeting.pdf>

All **NSHA instructions** for using Skype for Business:<https://intra.nshealth.ca/training-resources/SitePages/Skype.aspx>

**App** Download: <https://products.office.com/en-ca/skype-for-business/download-app>

Attend from a **non-NSHA location**: [https://csuf.screenstepslive.com/s/12867/m/48670/l/529153-attending-a-skype-for-business-meeting-for-users-without-a](https://csuf.screenstepslive.com/s/12867/m/48670/l/529153-attending-a-skype-for-business-meeting-for-users-without-a-skype-for-business-account)[skype-for-business-account](https://csuf.screenstepslive.com/s/12867/m/48670/l/529153-attending-a-skype-for-business-meeting-for-users-without-a-skype-for-business-account) [These are borrowed instructions. (**REMINDER**– Although DOP members can choose to attend as a guest, this may limit the content received. To see all content attendees must be signed in</u>. All efforts will be made to encourage presenters to offer easy to share materials.)] p. 2